Hurtig startguide **Hurtigstart** Guía de inicio rápido

> 2015-06 Printed in China.

Konfigurer tastatur og mus Oppsett til tastatur og mus Configure el teclado y el ratón Ställ in tangentbordet och musen Tilslut strømadapteren | Koble til strømadapteren Conecte el adaptador de alimentación | Anslut nätadaptern

Tryk på tænd/sluk-knappen | Trykk på "på"-knappen Pulse el botón de encendido | Tryck på strömbrytaren

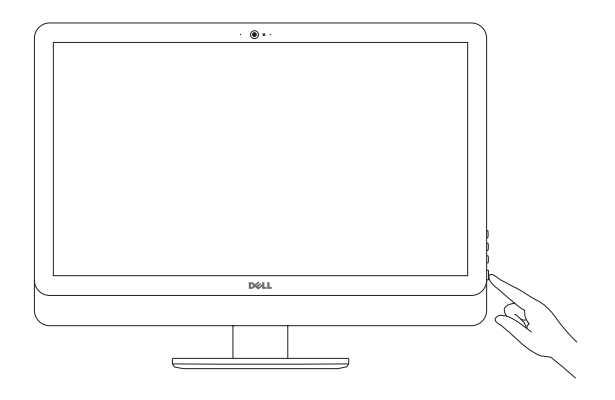

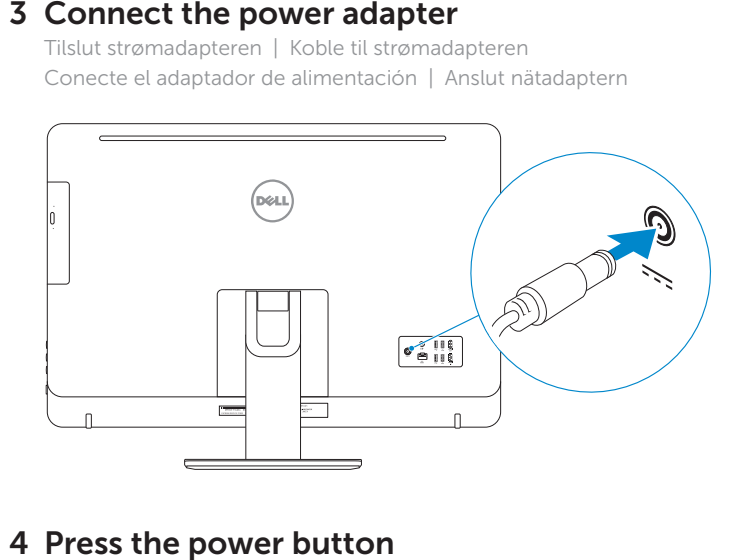

# 4 Press the power button

See the documentation that shipped with the keyboard and mouse. Se dokumentationen der fulgte med tastaturet og musen. Se dokumentasjonen som fulgte med tastaturet og musa. Consulte la documentación que se envía con el teclado y el ratón. Läs i dokumentationen som medföljde tangentbordet och musen.

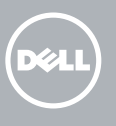

# 3 Connect the power adapter

BEMÆRK: Hvis du tilslutter til et sikret trådløst netværk, indtast adgangskoden til det trådløse netværk når du bliver bedt om det.

# 5 Finish operating system setup

**NOTA:** Si se conecta a una red inalámbrica segura, introduzca la contraseña de acceso a la red inalámbrica cuando se le solicite.

Afslut konfiguration af operativsystem Fullfør oppsett av operativsystemet Finalice la configuración del sistema operativo Slutför inställningen av operativsystemet

#### Windows

Enable security and updates

nicie sesión en su cuenta de Microsoft o cree una cuenta local

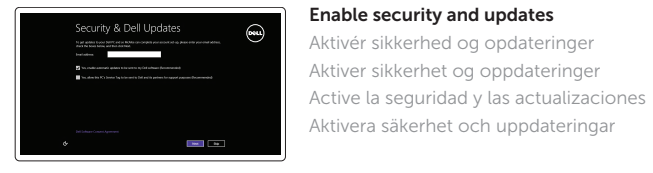

# ⊕ Wireless

#### **NOTE:** If you are connecting to a secured wireless network, enter the password for the wireless network access when prompted.

Connect to your network Opret forbindelse til netværket Koble deg til nettverket ditt Conéctese a una red Anslut till ditt nätverk

MERK: Angi passordet for å få tilgang til det trådløse nettverket når du blir bedt om det for å få kobles til det sikrede trådløse nettverket.

ANMÄRKNING: Ange lösenordet för åtkomst till det trådlösa nätverket när du blir ombedd om du ansluter till ett skyddat trådlöst nätverk.

#### Sign in to your Microsoft account or create a local account

Log på din Microsoft-konto eller opret en lokal konto

Logg inn på Microsoft-kontoen din eller opprett en lokal konto

Logga in till ditt Microsoft-konto eller skapa ett lokalt konto

#### Ubuntu

#### Follow the instructions on the screen to finish setup.

Følg instruktionerne på skærmen for at afslutte opsætning. Følg instruksene i skjermen for å gjøre ferdig oppsettet. Siga las instrucciones en pantalla para finalizar la configuración. Slutför inställningen genom att följa anvisningarna på skärmen.

## 1 Set up the stand

Montering af foden | Sett opp stativet Montaje del soporte | Montera stativet Pedestal stand Piedestalfod | Pidistallstativ Soporte en pedestal | Piedestalstativ

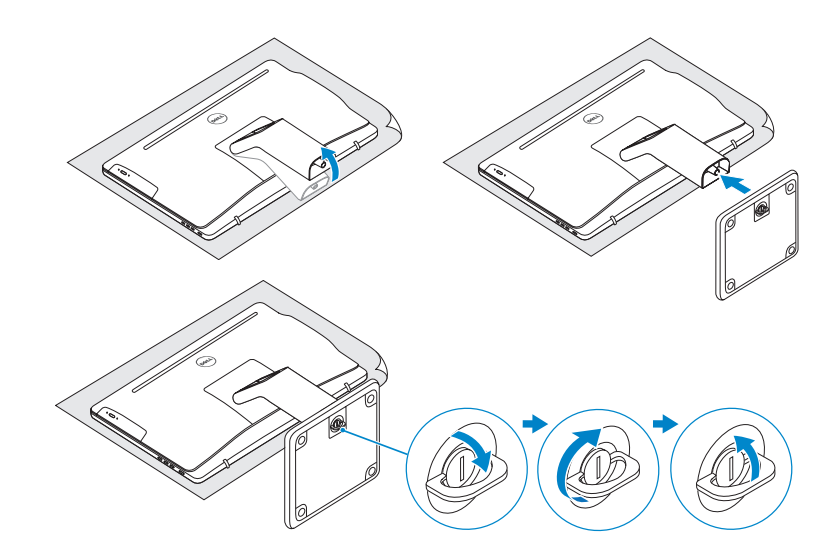

# 2 Set up the keyboard and mouse

## Articulating stand

Leddelt fod | Svingstativ Articulación del soporte | Vridbart stativ

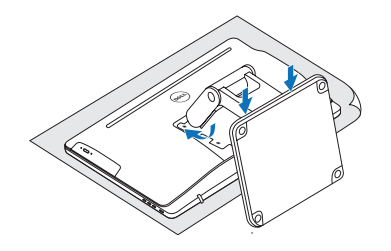

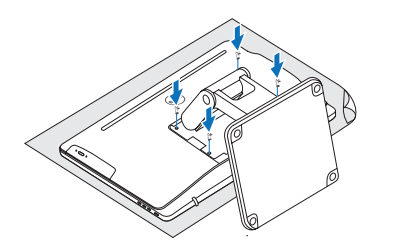

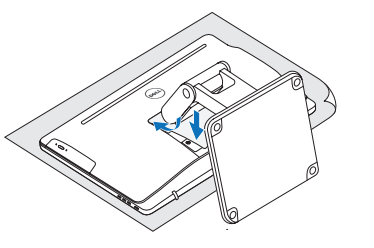

# Quick Start Guide

# Inspiron 24 5000 Series

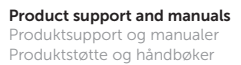

Soporte del producto y manuales Produktsupport och handböcker

Dell.com/support Dell.com/support/manuals Dell.com/support/windows Dell.com/support/linux

Contact Dell

Kontakt Dell | Kontakt Dell Póngase en contacto con Dell | Kontakta Dell

Dell.com/contactdell

#### Regulatory and safety

Lovgivningsmæssigt og sikkerhed Lovpålagte forhold og sikkerhet Normativa y seguridad Reglering och säkerhet

Dell.com/regulatory\_ compliance

Regulatory model

Regulatorisk model | Regulerende modell Modelo normativo | Regleringsmodell

W12C

Regulatory type Regulatorisk type | Regulerende type

Tipo normativo | Regleringstyp

W12C004

Computer model

Computermodel | Datamaskinmodell Modelo de equipo | Datormodell

Inspiron 24-5459

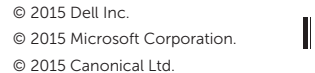

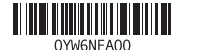

## Features

Funktioner | Funksjoner | Funciones | Funktioner

9. Puerto de audífonos 17. Botón de encendido 10. Etiqueta de servicio 18. Botón de apagado

11. Puerto de adaptador de alimentación 12. Puerto de red de la pantalla 19. Botones de control de brillo (2) 20. Unidad óptica

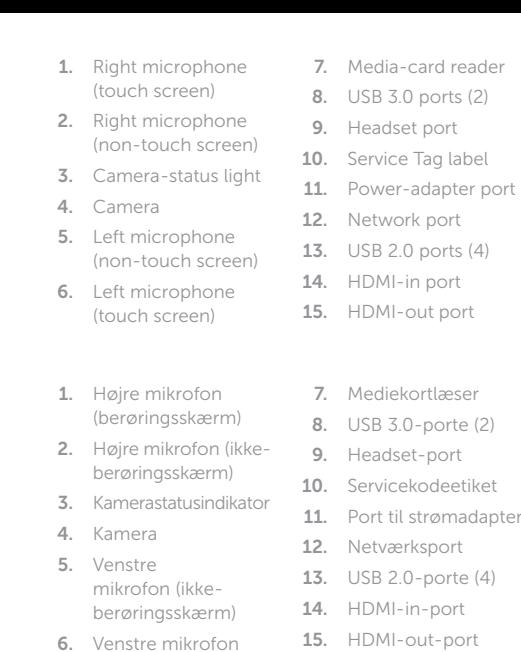

multimedia 8. Puertos USB 3.0 (2)

- 3-card reader 8.0 ports (2) lset port 16. Audio-out port 17. Power button 18. Screen -off button
	- 19. Brightness-control buttons (2)
	- 20. Optical drive (optional)
	-
	- 17. Tænd/sluk-knap 18. Skærmafbryder knap 19. Knapper til
- 11. Port til strømadapter 20. Optisk drev (valgfrit tilbehør)
	-
	-
- - 9. Hörlursport
	- 10. Etikett med
	- servicenummer 11. Nätadapterport
	- 12. Nätverksport
	- 13. USB 2.0-portar (4)
	- 14. HDMI-ingång
	- 15. HDMI-utgång
	- 16. Port för utgående ljud

8. USB 3.0-portar (2) 17. Strömbrytare

- 13. Puertos USB 2.0 (4)
- 14. Puerto HDMI de entrada

16. Puerto de salida de audio

- 19. Kontrollknappar för ljusstyrka (2)
- 20. Optisk disk (tillval)
- 
- 
- 
- 
- 

(opcional)

- 1. Micrófono derecho 7. Lector de tarjetas 15. Puerto HDMI de salida (pantalla táctil)
- 2. Micrófono derecho (pantalla no táctil)
- 3. Indicador luminoso de estado de la cámara
- 4. Cámara
- 5. Micrófono izquierdo (pantalla no táctil)
- 6. Micrófono izquierdo (pantalla táctil)
- 1. Höger mikrofon (pekskärm)
- 2. Höger mikrofon (utan pekskärm)
- 3. Kamerastatuslampa
- 4. Kamera 5. Vänster mikrofon
- (utan pekskärm)
- 6. Vänster mikrofon (pekskärm)
- 7. Mediakortläsare
- 
- 
- l-in-port 15. HDMI-out-port
- 16. Lydudgangsport
- 
- 8. USB 3.0-porter (2)
- 9. Hodetelefonport
- 
- 11. Kontakt for
- strømforsyning
- 12. Nettverksport
- 13. USB 2.0-porter (4)
- 14. HDMI-inngang
- 15. HDMI-utgang
- 16. Lydutgangport

lysstyrkestyring (2)

Pedestal stand Piedestalfod | Pidistallstativ Soporte en pedestal | Piedestalstativ

- (berøringsskærm) 1. Høyre mikrofon (berøringsskjerm) 2. Høyre mikrofon (ikke 10. Servicemerke
- berøringsskjerm) 3. Statuslys for kamera 4. Kamera
- 5. Venstre mikrofon (ikke berøringsskjerm) 6. Venstre mikrofon
- (berøringsskjerm)
- 7. Mediekortleser

18. Avstängningsknapp för skärmen

- 17. Strømknapp 18. Skjerm av-knapp 19. Knapper for
- lysjustering (2)
- 20. Optisk stasjon (tilleggsutstyr)

- 
- 
- 
- 
- 
- 

# Locate Dell apps in Windows

Find Dell-apps i Windows | Finn Dell-apper i Windows Localice las aplicaciones Dell en Windows | Hitta Dell-appar i Windows

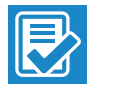

 $\sqrt{t}$ 

#### SupportAssist Check and update your computer

Tjek og opdater din computer Kontroller og oppdater datamaskinen Busque actualizaciones para su equipo Kontrollera och uppdatera din dator

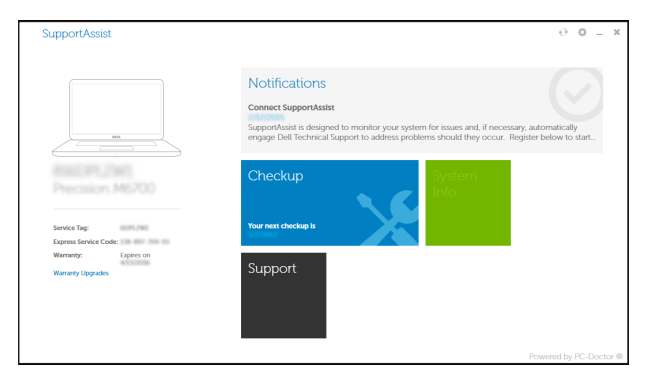

# **Tilt**

#### Register your computer

Registrer computeren | Registrer datamaskinen din Registre el equipo | Registrera din dator

#### Dell Backup Backup, recover, repair, or restore your computer

and Recovery Sikkerhedskopier, genopret, reparer eller gendan din computer Sikkerhetskopier, gjenopprett eller reparer datamaskinen

Realice copias de seguridad, recupere, repare y restaure su equipo

Säkerhetskopiera, återhämta, reparera eller återställ din dator

#### Dell Help & Support

**RO** 

#### Dells Hjælp og Support | Dell hjelp og støtte Asistencia y soporte de Dell | Dell Hjälp & Support

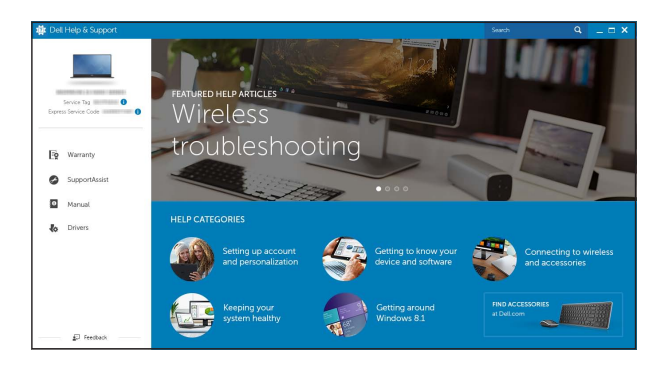

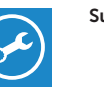

Vip | Helling | Reclinable | Lutning

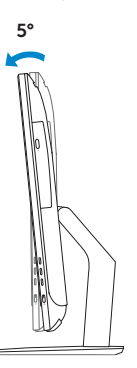

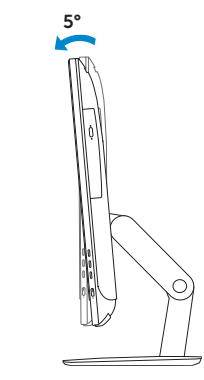

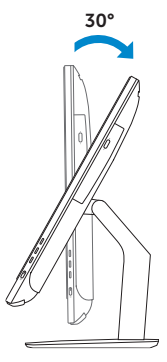

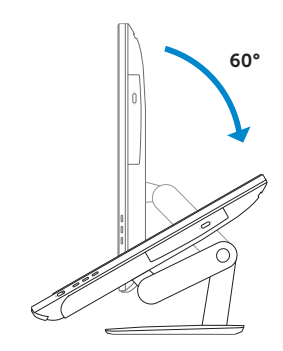

## Articulating stand

Leddelt fod | Svingstativ Articulación del soporte | Vridbart stativ

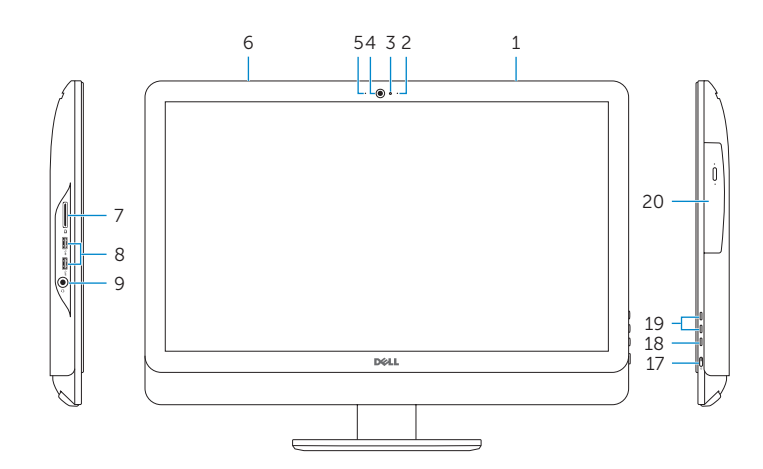

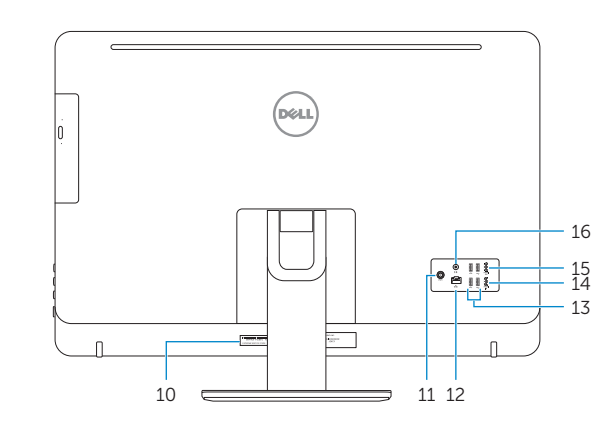